# Guide de l'accessibilité numérique Résultat du Projet n° 2

Co-funded by the Erasmus+ Programme of the European Union

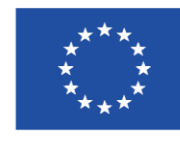

Map4Accessibility est financé par la Commission européenne dans le cadre de son programme Erasmus+, sous le volet KA-2 Coopération pour l'innovation et l'échange de bonnes pratiques, Partenariat de coopération pour l'enseignement supérieur. Numéro de projet : 2021-1-IT02-KA220-HED-000030320

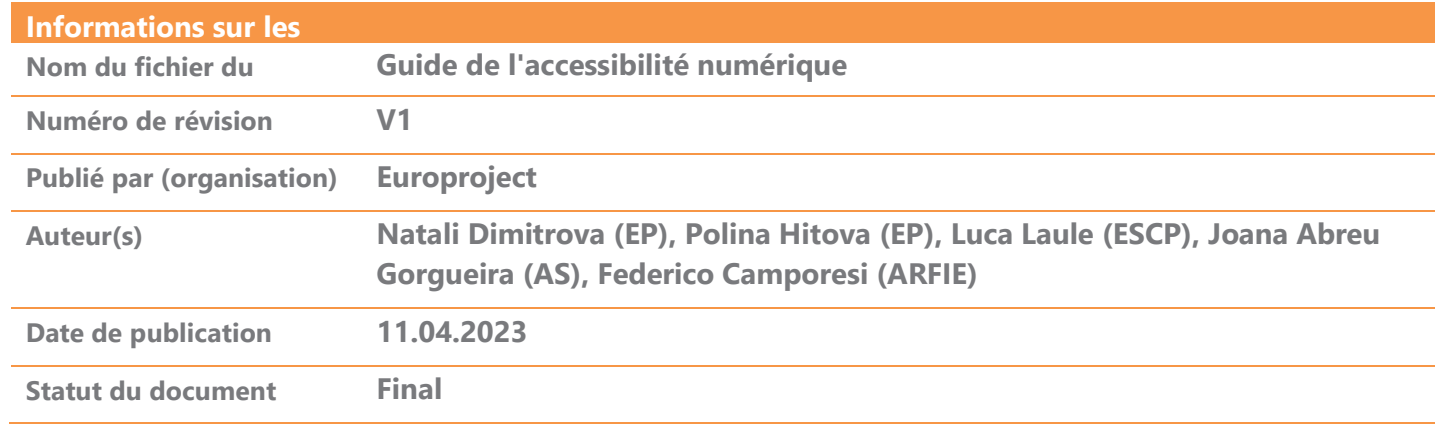

#### Nivéau de Dissémination

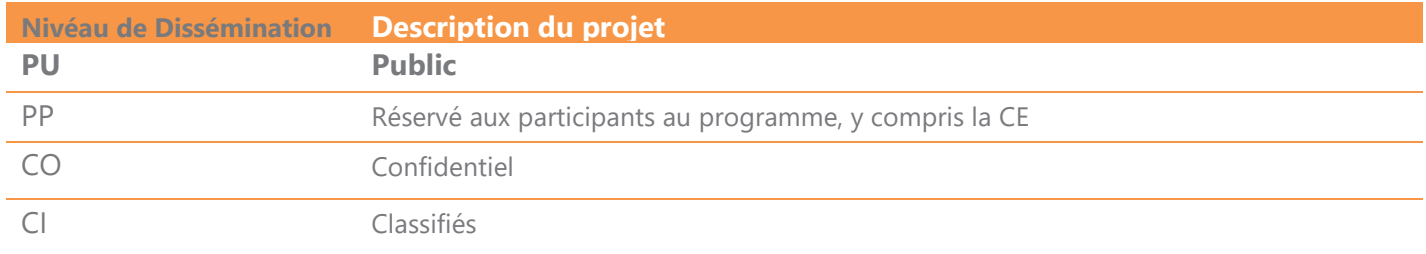

### Document Approval

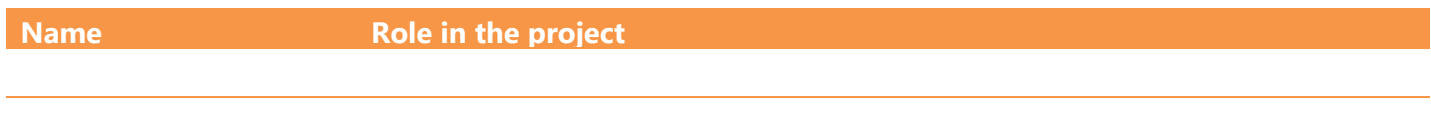

### Document Review

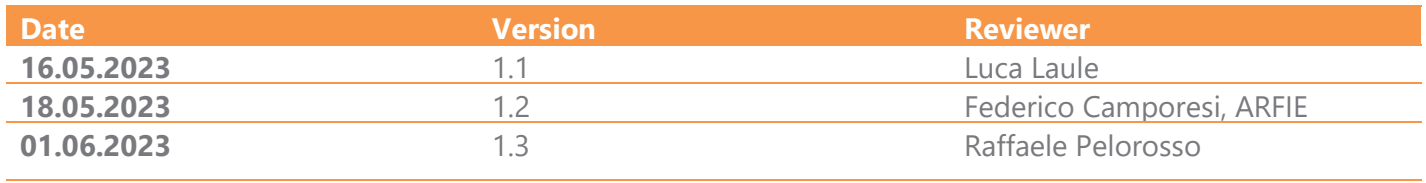

## Table des matières

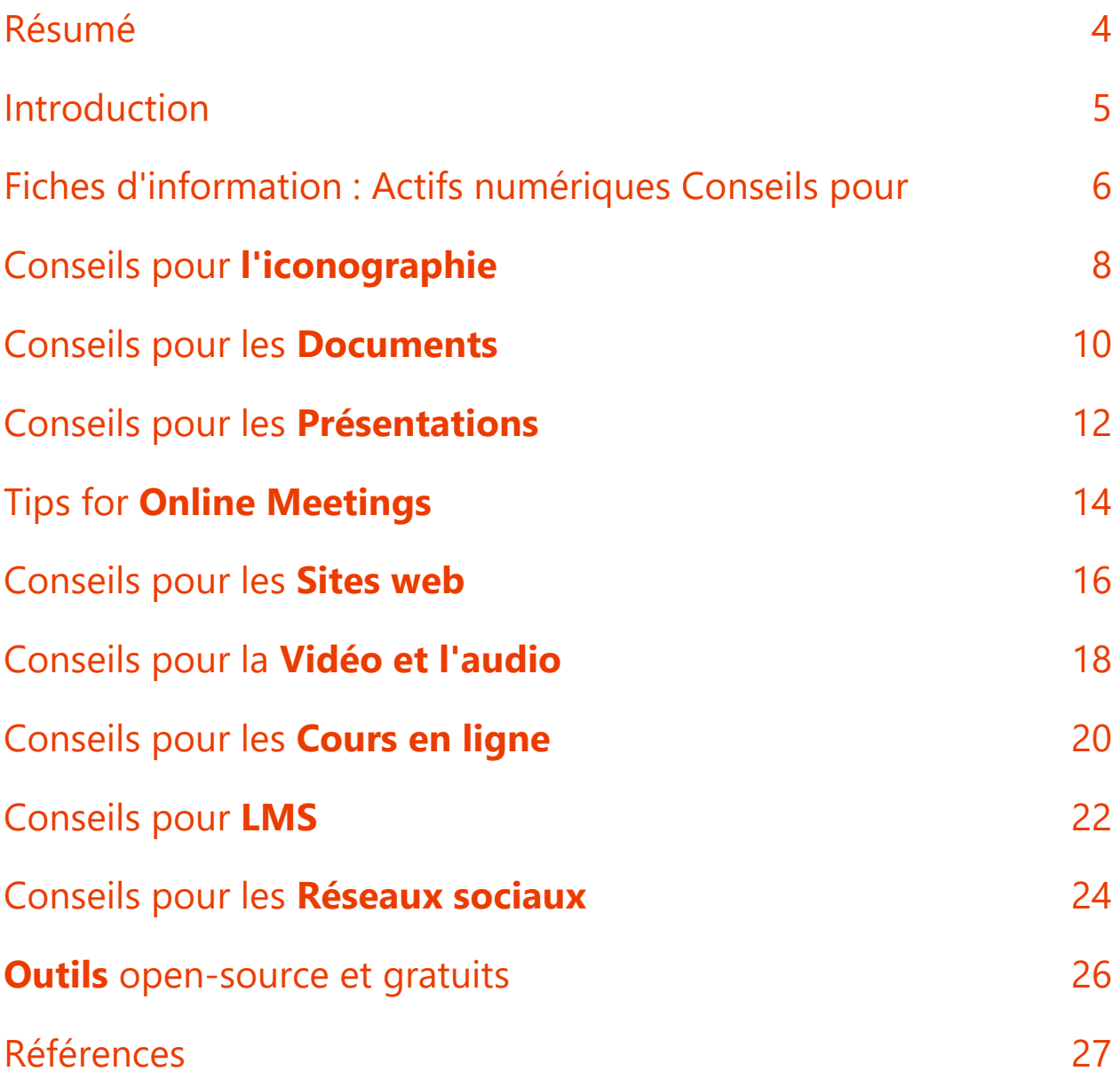

### <span id="page-3-0"></span>Résumé

Le Guide sur l'accessibilité numérique, résultat essentiel du projet Map4accessibility cofinancé par le programme Erasmus+, est une ressource complète conçue pour améliorer les compétences en matière de développement de contenu numériquement accessible. Le guide complet, disponible en anglais, comprend huit chapitres distincts et une annexe supplémentaire, proposant des activités d'apprentissage pour enrichir la compréhension et les compétences pratiques.

Chaque chapitre de cette guide sectionne différents éléments de l'accessibilité web et numérique, à la fois dans un contexte plus large et spécifiquement dans les environnements de l'enseignement supérieur. Cette ressource, conçue pour les praticiens, permet d'accéder rapidement et facilement à des informations essentielles, qui peuvent être consommées dans leur intégralité ou décomposées en chapitres choisis en fonction de leur intérêt. Reconnaissant la complexité de l'accessibilité numérique, le guide présente fréquemment des informations similaires sous des angles différents.

Le premier chapitre guide sert de feuille de route introductive, détaillant l'objectif global et la structure générale pour orienter le lecteur.

Le chapitre II s'attache à définir les handicaps, à mettre en évidence les besoins spécifiques des personnes ayant des capacités différentes et à suggérer des contenus numériques appropriés pour répondre à ces besoins.

Le chapitre III se penche sur les aspects clés de l'accessibilité numérique dans l'éducation, en s'adressant aux groupes cibles, les concepts fondamentaux et les stratégies d'identification des besoins.

Le chapitre IV fournit des conseils plus détaillés pour la conception et le développement de contenu numérique dans un contexte éducatif, y compris l'iconographie accessible, les réunions en ligne, les documents et la conception de sites web. Ce chapitre comprend également une étude de cas montrant comment la mise en œuvre de ces principes peut promouvoir l'inclusion.

Le chapitre V donne un aperçu général des technologies habilitantes, de la normalisation et de la législation concernant l'accessibilité du contenu web. Il permet aux lecteurs de comprendre les éléments clés permettant de rendre le contenu numérique plus accessible.

Le chapitre VI organise méticuleusement les normes et les exigences légales relatives à l'élaboration d'un contenu web accessible, en se référant aux WCAG 2.1, ainsi qu'aux normes et à la législation européennes pertinentes.

Le chapitre VII donne un aperçu des premières conclusions du projet, en décrivant les défis et les meilleures pratiques en matière de développement d'applications web progressives. Étant donné que le projet n'en est qu'à la moitié de sa mise en œuvre, le guide s'engage à effectuer des mises à jour régulières afin de tenir les utilisateurs informés de ses développements futurs.

Le guide conclut en consolidant toutes les idées et en fournissant des stratégies pratiques d'accessibilité du web pour l'éducation, en résumant les conseils et les astuces dans des infographies ou des fiches d'information d'une page, concises et faciles à digérer, que vous trouverez dans votre langue locale. Ce guide complet constitue donc une ressource de choix pour améliorer l'accessibilité numérique dans l'éducation. Nous espérons que vous apprécierez sa lecture et qu'il vous sera extrêmement utile !

### <span id="page-4-0"></span>Introduction

Les établissements d'enseignement supérieur (EES) en Europe sont confrontés à des défis importants pour assurer l'accessibilité de leur contenu numérique, alors que le monde évolue rapidement vers des ressources et des flux de travail numériques. À l'ère de la "nouvelle normalité", il est plus important que jamais de répondre aux besoins numériques des personnes handicapées. La pandémie de COVID-19 a accéléré cette évolution et rendu encore plus urgente la nécessité pour les EES d'accorder la priorité à l'accessibilité.

Pourtant, une étude récente menée par l'organisation WebAIM a révélé que la plupart des sites web ne sont pas conçus pour être totalement accessibles. En fait, l'étude a montré que "97,8 % des pages d'accueil du million de sites web les plus visités ne répondaient pas aux normes WCAG (Web Content Accessibility Guidelines) 2.0 pour l'accessibilité du web". Cela est particulièrement vrai pour les établissements d'enseignement supérieur (EES), car le contenu numérique joue un rôle essentiel dans l'enseignement et l'apprentissage, la recherche et les fonctions administratives. Lorsque le contenu numérique n'est pas conçu en tenant compte de l'accessibilité, **il peut créer des obstacles importants pour les étudiants et le personnel handicapés et entraver leur capacité à participer pleinement à la communauté universitaire.** 

Si certains établissements d'enseignement supérieur ont encore du mal à répondre aux exigences en matière d'accessibilité, ils sont de plus en plus conscients de l'importance de l'accessibilité dans l'enseignement supérieur et des nombreuses ressources qui aident les universités à naviguer dans le processus d'accessibilité numérique. L'initiative pour l'accessibilité du Web [\(Web Accessibility Initiative\)](https://www.w3.org/WAI/) fournit des lignes directrices et un soutien pour améliorer l'accessibilité numérique. Dans leurs efforts pour relever le défi, de nombreuses universités à travers l'Europe trouvent des moyens créatifs d'améliorer leur accessibilité numérique en tenant compte d'un large éventail de handicaps et en veillant à ce que tout le monde ait un accès égal au contenu et aux services numériques.

Le présent guide numérique fournit des exemples polyvalents pour atteindre son objectif principal : veiller à ce que les EES conçoivent les technologies numériques en tenant compte de l'accessibilité.

## <span id="page-5-0"></span>Fiches d'information : Actifs numériques Conseils pour

Avec plus de 135 millions de personnes en Europe, soit 18 % de la population, vivant avec un handicap, l'accessibilité numérique est cruciale pour l'inclusion et l'égalité des chances dans les établissements d'enseignement1. L'accessibilité numérique présente également des avantages pour les personnes âgées, les personnes souffrant de handicaps temporaires et les utilisateurs ayant des limitations situationnelles. En effet, les ressources d'apprentissage en ligne accessibles ont un impact positif sur les expériences d'apprentissage des étudiants handicapés et non handicapés, ce qui prouve que l'accessibilité est vitale pour créer un paysage éducatif plus équitable et plus efficace2.

C'est pourquoi nous avons conçu les fiches d'information ci-dessous afin de fournir une compilation **des meilleures pratiques, des conseils et des astuces pour créer un contenu web et des ressources numériques entièrement accessibles pour l'éducation**. Ces fiches couvrent divers aspects de l'accessibilité numérique, notamment l'iconographie, les documents, les présentations, les réunions en ligne, les sites web, les contenus vidéo et audio (par exemple, les podcasts), les cours en ligne, les systèmes de gestion de l'apprentissage (LMS) et les médias sociaux. Elles représentent une sélection d'outils libres, gratuits et/ou freemium (à partir de 2023) destinés à faciliter la mise en œuvre des présentes lignes directrices en matière d'accessibilité. Les fiches d'information ci-dessous ont été conçues pour être pratiques et brèves, mais elles ne couvrent pas tous les aspects des exigences ou des scénarios d'accessibilité. Il est essentiel de consulter régulièrement des lignes directrices complètes en matière d'accessibilité, telles que les Web Content Accessibility Guidelines (WCAG) du World Wide Web Consortium (W3C), décrites au chapitre VI du présent guide, et de s'engager auprès de votre public cible afin de recueillir des commentaires et d'éliminer tout obstacle potentiel.

La construction d'une société plus inclusive et plus accessible ne se limite pas à répondre aux exigences d'accessibilité ; elle implique la promotion d'une culture d'inclusion qui valorise la diversité et encourage la participation active de tous les individus<sup>3</sup>. La création d'environnements véritablement inclusifs nécessite un effort collectif qui engage les éducateurs, les concepteurs, les développeurs et les décideurs politiques à adopter des perspectives diverses et à concevoir des solutions qui répondent à un large éventail de capacités et de besoins. Ainsi, avec ce guide, notre humble objectif est d'aborder la question de l'accessibilité dans l'éducation afin de promouvoir, au moins partiellement, une société plus inclusive qui réponde aux divers besoins de sa population.

<sup>1</sup> https://www.who.int/europe/news-room/fact-

sheets/item/disability#:~:text=In%20Member%20States%20of%20the,Europe%20live%20with%20a%20disability <sup>2</sup> Seale, J., Nind, M., & Parsons, S. (2018). Inclusive e-learning: the role of the teacher. Journal of Interactive Media in Education, 1(7). https://doi.org/10.5334/jime.469)

<sup>&</sup>lt;sup>3</sup> Loreman, T., & Deppeler, J. (2020). Creating inclusive environments: the importance of working together. International Journal of Inclusive Education, 24(7), 717-729. https://doi.org/10.1080/13603116.2018.1441910

## Iconographie

## <span id="page-7-0"></span>Conseils pour **l'iconographie**

- **Conception claire et simple** : Créez des icônes au design simple et épuré qui transmettent efficacement leur signification et sont faciles à reconnaître. Les outils à utiliser sont [Figma](https://www.figma.com/) ou [Inkscape.](https://inkscape.org/)
- **Style cohérent** : Utilisez un style visuel cohérent pour toutes les icônes d'un ensemble ou d'une application afin de créer une apparence cohésive et professionnelle. [Material](https://fonts.google.com/icons)  [Icons](https://fonts.google.com/icons) offre une large gamme d'icônes dans des styles cohérents pour garantir une apparence homogène.
- **Taille correcte** : Concevoir des icônes de taille adéquate, en veillant à ce qu'elles soient facilement cliquables ou tapotables et visibles pour les utilisateurs souffrant de déficiences visuelles.
- **Couleurs à fort contraste** : Utilisez des couleurs très contrastées entre l'icône et son arrière-plan pour améliorer la visibilité des utilisateurs malvoyants ou daltoniens.
- **Symbolisme inclusif :** Choisissez des symboles universellement reconnaissables et évitez les images culturellement spécifiques ou potentiellement offensantes pour garantir l'inclusivité. [The Noun Project](https://thenounproject.com/) et lconfinder proposent une large gamme d'icônes inclusives et universellement reconnaissables.
- **Texte alternatif et libellés** : Fournir un texte alternatif ou des étiquettes pour les icônes afin d'aider les utilisateurs de lecteurs d'écran à comprendre leur but et leur fonction.
- **Évolutivité** : [SVGOMG](https://svgomg.net/) et [Vectr](https://vectr.com/) vous permettent de créer des icônes vectorielles évolutives qui conservent leur clarté sur différents appareils et résolutions d'écran.
- **Indicateurs de mise au point** : Veillez à ce que les indicateurs de mise au point soient visibles et distinguables lorsque les utilisateurs naviguent à l'aide d'un clavier ou d'une technologie d'assistance.
- **Personnaliser les icônes** : Permettre aux utilisateurs de personnaliser l'apparence des icônes, comme la taille, la couleur ou le contraste, en fonction de leurs préférences et de leurs besoins en matière d'accessibilité.
- **Tester et réactualiser :** Effectuez des tests de convivialité à l'aide d'outils tels que Usability Hub afin de recueillir les réactions d'un public diversifié et d'optimiser vos icônes pour tous les utilisateurs.

## Documents

- 
- -
- 
- 
- 
- 
- 
- -
- 
- -
- 
- -
- 
- 
- - -
		-
		-
		-
- 
- 
- - -
- -
- -
	-
- 
- 
- 
- 
- -
	- -
- 
- 
- 
- -
- -
- 
- 
- 
- 
- 
- 
- 
- 
- 
- 
- 
- 
- 
- 
- 
- 
- 
- 
- 
- 
- 
- 
- - - -
			-
	-
- - -
- -

### <span id="page-9-0"></span>Conseils pour les **Documents**

- **Des titres structurés et un langage clair** : Utilisez les styles de titres intégrés pour créer une structure logique et organisée pour votre document, et écrivez dans un langage simple et clair pour faciliter la compréhension du contenu.
- **Typographie accessible** : Choisissez des polices de caractères lisibles et sansserif (par exemple, Arial, Helvetica ou Verdana) avec une taille de police appropriée et un espacement suffisant entre les lignes. Évitez d'insérer du texte dans les images.
- **Listes organisées et mises en page linéaires** : Utilisez des puces ou des listes numérotées pour organiser l'information et évitez d'utiliser des colonnes ou d'assurer un ordre de lecture correct dans les formats à plusieurs colonnes.
- **Couleurs contrastées** : Choisissez des couleurs qui offrent un contraste adéquat (vérifiez l['analyseur de contraste des couleurs\)](https://www.tpgi.com/color-contrast-checker/) pour les personnes souffrant de déficiences visuelles et évitez d'utiliser la couleur comme seul moyen de transmission de l'information.
- **Hyperliens et signets descriptifs** : Utilisez un texte significatif pour les liens hypertextes (au lieu de phrases génériques comme "cliquez ici") et créez des signets pour faciliter la navigation vers des endroits spécifiques du document.
- **Balises de langue et noms de fichiers significatifs** : Identifiez la langue du document à l'aide de balises de langue et utilisez des noms de fichiers descriptifs pour faciliter l'identification et l'organisation.
- **Table des matières et aides à la navigation** : Inclure une table des matières pour aider les utilisateurs à naviguer dans le document et utiliser d'autres aides à la navigation telles que des numéros de page ou des résumés de section.
- **Texte facilitant l'apprentissage** : Améliorez l'expérience d'apprentissage en énumérant les objectifs au début de chaque section ou chapitre, en décrivant clairement les attentes et en aidant les utilisateurs à se concentrer sur les éléments clés à retenir.
- **Texte alternatif et en-tête de tableau** : Ajoutez des alternatives textuelles descriptives pour les images, les graphiques et les tableaux, et utilisez des en-têtes de tableau clairs pour fournir un contexte aux utilisateurs de lecteurs d'écran.
- **Utilisation de modèles et tests** : Utilisez des modèles accessibles lors de la création de documents et testez régulièrement l'accessibilité de vos documents, par exemple à l'aide du vérificateur d'accessibilité dans les documents inclus dans Microsoft Office.

## Présentations

- 
- -
	-
	-
	-
	-
	-
	-

## <span id="page-11-0"></span>Conseils pour les **Présentations**

- **Utilisez un design simple et cohérent** : Utilisez un design simple et cohérent pour vos diapositives, avec un font, une couleur et une mise en page homogènes.
- **Utilisez des titres de diapositives** : Utilisez des titres descriptifs pour résumer le contenu de chaque diapositive.
- Utilisez un langage simple et clair : Utilisez un langage simple et clair, facile à comprendre et évitez d'utiliser du jargon ou des termes techniques.
- **Utilisez des notes pour les diapositives** : Utilisez des notes sur les diapositives pour fournir des informations plus détaillées sur le contenu de chaque diapositive, ce qui facilite la compréhension de la présentation pour les utilisateurs qui utilisent des lecteurs d'écran.
- **Utiliser des titres** : Utilisez les styles de titres intégrés pour créer une structure logique et organisée pour votre présentation.
- **Utilisez des couleurs contrastées** : Choisissez des couleurs qui offrent un contraste adéquat pour les personnes souffrant de déficiences visuelles. Utilisez le vérificateur de contraste des couleurs de [WebAIM](https://webaim.org/resources/contrastchecker/) pour vous aider dans cette tâche.
- **Utilisez un texte alternatif pour les images** : Ajoutez une alternative textuelle descriptive pour les images, les graphiques et les tableaux afin de fournir des informations aux utilisateurs qui utilisent des lecteurs d'écran.
- **Utiliser la navigation au clavier** : Veillez à ce que votre présentation puisse être parcourue à l'aide de raccourcis clavier, afin que les utilisateurs handicapés puissent naviguer plus facilement dans vos diapositives.
- **Utiliser le sous-titrage** : Utiliser le sous-titrage pour fournir une alternative textuelle au contenu audio, le rendant ainsi accessible aux utilisateurs sourds ou malentendants.
- **Utiliser des noms de fichiers significatifs** : Utilisez des noms de fichiers descriptifs et significatifs, plutôt que des noms génériques tels que "présentation1" ou "fichier2".

## Réunions en ligne

- 
- 
- 
- 
- 
- 
- 
- 

## <span id="page-13-0"></span>Tips for **Online Meetings**

- **Ordre du jour et points de discussion clairs** : Utilisez des descriptions claires et concises pour les points de l'ordre du jour ou les sujets de discussion, afin de faciliter la compréhension et le suivi de la réunion par les utilisateurs.
- **Plate-forme adaptée aux lecteurs d'écran** : Utilisez une plateforme de réunion en ligne accessible aux utilisateurs qui utilisent des lecteurs d'écran, comme [Zoom](https://zoom.us/) ou [Microsoft Teams.](https://www.microsoft.com/en-us/microsoft-teams/group-chat-software)
- **Instructions claires** : Fournissez des instructions claires aux utilisateurs sur la manière de rejoindre la réunion, d'y participer et d'accéder aux fichiers ou ressources partagés.
- **Langage simple** : Utilisez un langage clair et simple, facile à comprendre et évitez d'utiliser du jargon ou des termes techniques.
- **Taille de police réglable :** Permettez aux utilisateurs d'ajuster la taille de la police du contenu, afin que les utilisateurs souffrant de déficiences visuelles puissent le voir et le comprendre plus facilement.
- **Sous-titres ou transcriptions** : Fournir des sous-titres ou des transcriptions du contenu audio de la réunion à l'aide d'outils tels que **Subtitle Horse**, afin de rendre les réunions accessibles aux utilisateurs sourds ou malentendants.
- **Couleurs contrastées** : Utilisez des couleurs très contrastées pour le texte et les arrière-plans, afin que les utilisateurs souffrant de déficiences visuelles puissent voir et comprendre plus facilement le contenu.
- **Clavier avec Navigation adaptée**: Veillez à ce que votre réunion en ligne puisse être parcourue à l'aide de raccourcis clavier, afin de faciliter la navigation des utilisateurs handicapés.
- **Formats alternatifs** : Fournissez des formats alternatifs pour tout contenu visuel, tel que des diapositives ou des diagrammes, afin de le rendre accessible aux utilisateurs souffrant de déficiences visuelles.
- **Noms de fichiers clairs et descriptifs** : Utilisez des noms de fichiers clairs et descriptifs pour tous les fichiers partagés, plutôt que des noms génériques tels que "réunion1" ou "fichier2".

Conception et développement de sites web

### <span id="page-15-0"></span>Conseils pour les **Sites web**

- **Percevable** : Veiller à ce que tout le contenu soit présenté dans des formats que les utilisateurs peuvent percevoir, par exemple en offrant des descriptions textuelles pour les images, des sous-titres pour les vidéos ou des descriptions audio pour le contenu visuel.
- **Utilisable** : Rendez tous les éléments interactifs et la navigation accessibles à l'aide de claviers ou d'appareils d'assistance, y compris les boutons, les liens et les curseurs.
- **Compréhensible** : Utilisez un langage clair et concis, fournissez des explications pour les contenus complexes et accompagnez les champs de formulaire d'un texte descriptif.
- **Robuste** : Utilisez des éléments HTML standard et un markup sémantique pour garantir la compatibilité avec divers agents utilisateurs et technologies d'assistance.
- **Compatible** : Testez régulièrement votre site web avec les lecteurs d'écran les plus courants et d'autres technologies d'assistance pour garantir la compatibilité.
- **Texte alternatif** : Utilisez du texte alternatif pour les images, des transcriptions pour les fichiers audio et des sous-titres pour les vidéos afin de transmettre des informations aux utilisateurs qui ne peuvent pas percevoir le contenu visuel ou auditif.
- **Contrôles audio et vidéo** : Mettez en place des contrôles accessibles pour les médias, en veillant à ce qu'ils soient accessibles au clavier et compatibles avec les technologies d'assistance.
- **Contraste des couleurs** : Optez pour des combinaisons de couleurs très contrastées pour le texte et les arrière-plans afin d'améliorer la lisibilité pour les utilisateurs malvoyants ou daltoniens.
- **Facilité d'utilisation :** Organisez le contenu de manière logique, utilisez des titres descriptifs et mettez en place des menus de navigation clairs pour faciliter la compréhension et l'utilisation par tous les utilisateurs, y compris les personnes handicapées.
- **Adaptable** : Offrez des options de personnalisation, telles que des tailles de police réglables, des schémas de couleurs alternatifs et des mises en page flexibles, afin de répondre aux besoins et aux préférences des utilisateurs.

et les technologies d'assistance à savoir où ils se trouvent actuellement sur la page.

### Conseil supplémentaire Veillez à ce que **les indicateurs de mise au point** soient clairement visibles et distincts pour tous les éléments interactifs, tels que les boutons, les liens et les champs de formulaire, afin d'aider les utilisateurs utilisant la navigation au clavier

## Vidéo et Audio

- 
- 
- 
- 
- 
- 
- 
- - -
- 
- 
- 
- 
- 
- 
- -
	-
	- -
		-
		- -
		-
		-
- 
- -
- 
- 
- 
- -
- 
- -
	-
	-
- -
- 
- 
- 
- 
- 
- 
- 
- 
- 
- 
- 
- 
- 
- 

## <span id="page-17-0"></span>Conseils pour la **Vidéo et l'audio**

- □ **Descriptions audio et langue des signes :** Incluez des descriptions audio pour les éléments visuels clés à l'aide d'un outil comme [YouDescribe](https://youdescribe.org/) et une interprétation en language des signes pour les utilisateurs aveugles, malvoyants, sourds ou malentendants.
- **Langage clair Couleurs contrastées et hiérarchie visuelle :** Choisissez des couleurs très contrastées pour le texte et les graphiques et organisez le contenu avec une hiérarchie visuelle claire. [Coolors](https://coolors.co/) est un outil utile pour les combinaisons de couleurs accessibles.
- □ **Couleurs contrastées et hiérarchie visuelle :** Choisissez des couleurs très contrastées pour le texte et les graphiques et organisez le contenu avec une hiérarchie visuelle claire. [Coolors](https://coolors.co/) est un outil utile pour les combinaisons de couleurs accessibles.
- □ **Sous-titres, transcriptions et notes de podcast :** Ajoutez des sous-titres, des transcriptions ou des notes d'émission de contenu audio à l'aide d'outils tels que [Subtitle Horse](https://subtitle-horse.com/) pour les utilisateurs sourds ou malentendants et à des fins de référencement.
- □ **Descriptive Titres descriptifs et titres d'épisodes :** Créez des titres significatifs et descriptifs pour chaque épisode de vidéo ou de podcast, utilisez des noms de fichiers clairs et incluez des titres et des en-têtes descriptifs pour les utilisateurs de lecteurs d'écran.
- □ **Vitesse de lecture réglable :** Permettez aux utilisateurs de régler la vitesse de lecture de la vidéo ou de l'audio en fonction de leur rythme et de leur niveau de compréhension.
- □ **Navigation au clavier et accessibilité aux lecteurs d'écran :** Veillez à ce que les vidéos puissent être parcourues à l'aide de raccourcis clavier et à ce qu'elles soient accessibles aux utilisateurs de lecteurs d'écran grâce à un texte alternatif pour les images.
- □ **Mise en page cohérente :** Maintenez une mise en page cohérente tout au long des vidéos d'apprentissage, en utilisant des titres, des puces et d'autres repères visuels pour aider les utilisateurs à suivre et à comprendre facilement le matériel.
- □ **Tester l'accessibilité :** Testez régulièrement l'accessibilité des vidéos à l'aide d'outils tels que **aChecker** afin de procéder aux ajustements nécessaires et de répondre aux besoins d'un public diversifié, y compris les utilisateurs handicapés.
- □ **Personnalisation :** Offrez des options de personnalisation pour des éléments tels que la taille de la police, le contraste et la mise en page, et veillez à ce que votre contenu soit adaptable à différents appareils et tailles d'écran. Utilisez des lecteurs vidéo réactifs comme Plyr pour vous adapter à différentes tailles d'écran et d'appareils.

## Cours en ligne

- 
- 
- -
	-
	-
- 
- 
- -
- 
- -

### <span id="page-19-0"></span>Conseils pour les **Cours en ligne**

 **Accessibilité globale** : Fournir des formats alternatifs pour tous les supports de cours - par exemple, des transcriptions, des sous-titres et des descriptions audios. Vous pouvez utiliser des outils comme **AMARA** ou [Verbit](https://verbit.ai/) pour le sous-titrage vidéo.

- **Navigation simplifiée** : Concevoir un système de navigation logique et intuitif, adapté au clavier et compatible avec les lecteurs d'écran tels que [JAWS.](https://www.freedomscientific.com/products/software/jaws/)
- **Conception unifiée :** Maintenez la cohérence de la mise en page et de la conception dans l'ensemble du cours, afin que les étudiants puissent facilement localiser et naviguer dans le matériel.
- **Affichage de texte personnalisable** : Permettre aux étudiants d'ajuster la taille, le style et la couleur des polices en fonction de leurs besoins. Utilisez la conception réactive et des outils tels que le widget d'accessibilité [UserWay.](https://userway.org/widget/)
- **Couleurs contrastées** : Optez pour des combinaisons de couleurs très contrastées pour le texte et les arrière-plans afin d'améliorer la lisibilité. Utilisez des outils de contrôle du contraste des couleurs comme le Contrast Checker de [WebAIM.](https://webaim.org/resources/contrastchecker/)
- **Langage facile** : Simplifiez le langage, évitez le jargon et donnez des instructions claires pour améliorer la compréhension. Utilisez des vérificateurs de lisibilité comme Hemingway Editor.
- **Minutage Flexible :** Offrez suffisamment de temps et de flexibilité dans les délais pour les devoirs et les examens afin d'accommoder les étudiants qui pourraient avoir besoin de plus de temps. Utilisez les fonctions du système de gestion de l'apprentissage (LMS) pour personnaliser les délais.
- **Diverses formes de médias** : Présentez le contenu sous différents formats, tels que le texte, l'audio, la vidéo et les éléments interactifs, afin de répondre aux diverses préférences d'apprentissage. Utilisez des outils comme [H5P](https://h5p.org/) pour créer du contenu interactif.
- **Interactivité inclusive** : Veillez à ce que les éléments interactifs tels que les quiz, les forums ou les simulations soient accessibles en offrant une navigation par clavier, des instructions claires et une compatibilité avec les technologies d'assistance.
- **Amélioration continue** : Testez régulièrement l'accessibilité de votre cours en ligne et recueillez les commentaires de divers étudiants, y compris ceux qui sont handicapés. Utilisez des outils de vérification de l'accessibilité tels que **WAVE** ou AXE, et procédez aux ajustements nécessaires pour garantir une expérience d'apprentissage inclusive.

Systèmes de gestion de la formation (LMS)

## <span id="page-21-0"></span>Conseils pour **LMS**

- **Mise en page cohérente** : Créez une présentation uniforme dans le LMS afin d'aider les utilisateurs à naviguer facilement sur la plateforme. Les éléments d'interface cohérents, tels que les menus et les boutons, réduisent la charge cognitive et améliorent la convivialité.
- **Repères ARIA** : mettre en place des repères ARIA (aides à la navigation dans les pages web permettant aux lecteurs d'écran de naviguer dans les sections du contenu) pour définir la structure d'une page web et permettre aux utilisateurs de technologies d'assistance de naviguer plus facilement dans la page.
- **Responsive Design** : S'assurer que le LMS est réactif et adapté aux mobiles, qu'il s'adapte à différentes tailles d'écran et d'appareils en utilisant le cadre **Bootstrap**.
- **Sauter les liens** : Ajoutez des liens de saut pour aider les utilisateurs de claviers et de lecteurs d'écran à contourner les contenus répétitifs, tels que les menus de navigation, et à accéder rapidement au contenu principal.
- **Formulaires accessibles** : Concevez des formulaires accessibles avec des étiquettes et des messages d'erreur appropriés, comme dans Google Forms.
- **Accessibilité multimédia** : Proposez une description audio pour les utilisateurs malvoyants et une interprétation en langue des signes pour les utilisateurs sourds dans les contenus multimédias, afin de garantir une expérience plus inclusive.
- **Typographie lisible** : Utilisez des polices de caractères lisibles et de taille appropriée, telles que Arial, Helvetica, Verdana, Tahoma ou Segoe UI, avec un espacement suffisant entre les lignes, afin d'améliorer la lisibilité et de réduire la fatigue oculaire pour les utilisateurs souffrant de déficiences visuelles. Segoe UI, en particulier, est conçu pour une lisibilité optimale sur les écrans et est utilisé comme police par défaut dans de nombreux produits Microsoft.
- **Limites de temps ajustables** : Fournir des options permettant aux utilisateurs de prolonger ou de désactiver les limites de temps pour les activités ou les évaluations chronométrées, telles que les paramètres du **Quiz dans Moodle**.
- **Ressources de soutien** : Proposez des guides et des ressources d'accessibilité complets, tels que [Blackboard Ally,](https://ally.ac/) tant pour les enseignants que pour les apprenants, afin de permettre aux apprenants handicapés de naviguer et d'utiliser efficacement le système de gestion de contenu.
- **Collaboration inclusive** : Facilitez l'accès aux outils de collaboration, tels que les forums de discussion et les fonctions de chat, par exemple via [Microsoft Teams,](https://www.microsoft.com/en/microsoft-teams/log-in) qui est disponible dans le plan gratuit **Office 365 Education**.

## Réseaux Sociaux

- 
- 
- 
- 
- 
- 
- 
- - -
- -
	-
	-
- 
- 
- 
- 
- 
- 
- 
- -
	- -
		- -
		-
		-
		- -
			-
			- -
				-
				-
			-
- 
- 
- 
- 
- 
- 
- 
- 
- 
- -
- 
- 
- 
- 
- 
- 
- 
- 
- 
- 
- 
- 
- 
- 
- 
- 
- -
	-
	-
	-
	-
- -
	-
- - -
		-
		-
	- -
		- -
		-

### <span id="page-23-0"></span>Conseils pour les **Réseaux sociaux**

- **Des visuels éclatants avec un texte alternatif** : Améliorez les images avec un texte alternatif (alt text) pour fournir un contexte et des descriptions aux utilisateurs souffrant de déficiences visuelles. Twitter, Instagram et Facebook disposent d'une fonction native de texte alternatif.
- **Langage accessible** : Simplifiez le langage et améliorez la lisibilité de vos messages sur les médias sociaux en utilisant [Hemingway Editor,](https://hemingwayapp.com/) un outil en ligne gratuit.
- **Sous-titrage pour le contenu vidéo** : Ajoutez des sous-titres à vos vidéos à l'aide d'outils gratuits comme Kapwing ou de la fonction de légende intégrée sur des plateformes comme YouTube et Facebook.
- **Couleurs très contrastées** : Utilisez le Color Contrast Checker de [WebAIM](https://webaim.org/resources/contrastchecker/) pour tester et ajuster vos combinaisons de couleurs afin d'améliorer la lisibilité des images et des superpositions de texte.
- **Hashtags** : Pour les utilisateurs de lecteurs d'écran, mettez la première lettre de chaque mot de vos hashtags en majuscule (camel case) pour faciliter leur compréhension.
- **Emojis et abréviations** : Limitez l'utilisation d'émojis et d'abréviations ou donnez-en le contexte afin de garantir la clarté pour tous les utilisateurs.
- **Décrire les liens** : Utilisez un texte descriptif pour les liens dans vos messages plutôt que des phrases génériques comme "cliquez ici" ou des URL abrégées.
- **Description audio des contenus vidéo** : Fournissez des descriptions audios pour les informations visuelles importantes dans vos vidéos. Vous pouvez créer des descriptions audios simples à l'aide d'un outil gratuit comme **Audacity**.
- **C** Transcriptions pour le contenu audio : Utilisez **Otter.ai** pour créer des transcriptions pour votre contenu audio, tel que des podcasts ou des clips audios, afin de les rendre accessibles aux utilisateurs sourds ou malentendants.
- **Testez l'accessibilité** : Utilisez des lecteurs d'écran gratuits tels que [NVDA](https://www.nvaccess.org/download/) ou VoiceOver pour tester la compatibilité et l'accessibilité globale de votre contenu de médias sociaux.

## Outils opensource et gratuits

## <span id="page-25-0"></span>**Outils** open-source et gratuits

### **Création et conception de sites web**

[WAVE](https://wave.webaim.org/) (Web Accessibility Evaluation Tool) : Évaluer l'accessibilité d'un site web. [WebAIM's Contrast Checker:](https://webaim.org/resources/contrastchecker/) Vérifier le contraste des couleurs du texte et de l'arrière-plan.

#### **Documents Accessible**

[Microsoft Accessibility Checker:](https://support.microsoft.com/en-us/office/improve-accessibility-with-the-accessibility-checker-a16f6de0-2f39-4a2b-8bd8-5ad801426c7f) Vérifier l'accessibilité dans Word, PowerPoint et Excel. [Tingtun PDF Accessibility Checker:](https://checkers.eiii.eu/en/pdfcheck/) Évaluer l'accessibilité des PDF.

#### **Réunions vidéos Accessible**

[Jitsi Meet:](https://meet.jit.si/) Vidéoconférence open-source avec raccourcis clavier pour l'accessibilité. [Google Meet:](https://meet.google.com/?pli=1) Fournit des sous-titres en direct et des raccourcis clavier pour une expérience inclusive.

### **Systèmes de gestion de la formation (LMS) Accessible**

[Moodle:](https://moodle.org/) LMS open-source avec fonctions d'accessibilité intégrées. [Sakai:](https://www.sakailms.org/) LMS open-source piloté par la communauté et supportant l'accessibilité

### **Cours de formation Accessible**

[H5P:](https://h5p.org/) Créer un contenu interactif accessible pour l'apprentissage en ligne. [Xerte:](https://xerte.org.uk/index.php/en/) Outil open-source pour la création de ressources d'apprentissage en ligne accessibles.

#### **Réseaux Sociaux Accessible**

[Facebook Automatic Alt Text](https://www.facebook.com/help/216219865403298) : Génère automatiquement un texte alt pour les images sur Facebook. Twitter : Prise en charge intégrée du texte alt sur les images.

#### **Extensions de navigateur internet et widgets**

[Accessibility Insights:](https://accessibilityinsights.io/) Extension de navigateur pour l'accessibilité du web et l'identification des problèmes. [Siteimprove Accessibility Checker:](https://chrome.google.com/webstore/detail/siteimprove-accessibility/djcglbmbegflehmbfleechkjhmedcopn?hl=en) Extension de navigateur permettant d'identifier les problèmes d'accessibilité.

### **Lecteurs d'écran**

[NVDA](https://www.nvaccess.org/download/) (NonVisual Desktop Access): Lecteur d'écran libre et gratuit pour Windows. [Apple VoiceOver:](https://www.apple.com/accessibility/vision/) Lecteur d'écran intégré pour les appareils Apple.

### **Captioning and Transcription**

[Amara](https://amara.org/) : Outil gratuit de création de sous-titres et de légendes pour les vidéos. [YouTube](https://www.youtube.com/) : Propose des sous-titres automatiques pour les vidéos téléchargées.

#### **Synthèse vocale et synthèse vocale**

[Balabolka:](http://www.cross-plus-a.com/balabolka.htm) Application gratuite de synthèse vocale pour Windows. [Google Docs Voice Typing:](https://docs.google.com/document/d/17U6uq6NHKdiIlFP9nRnK3RJY8PGdIw--WEPF_U6LhFo/edit) Outil de synthèse vocale intégré à Google Docs.

## <span id="page-26-0"></span>Références

- 1. Aalto University. (n.d.). Digital Accessibility. Retrieved January 6, 2023, from <https://www.aalto.fi/en/drupal-aaltofi-website/digital-accessibility>
- 2. Accessible Icon Project. (n.d.). Supporting the New Icon Design. Retrieved from https://accessibleicon.org/#support
- 3. ALSO project (n.d.). Create corresponding learning adaptations using Universal Design for Learning. Retrieved February 3, 2023, from https://ec.europa.eu/programmes/erasmus-plus/project-result-content/94806ccb-da2c-4547-b295-ffd62b3e0b2b/Universal-Design-for-Learning-1.pdf
- 4. Bachmann, C. (2013), Può un font essere uno strumento compensativo per i lettori con dislessia.
- 5. Bachmann, C. & L. Mengheri, (2018), Dyslexia and fonts: is a specific font useful?
- 6. Barteaux, S. (2014). Universal Design for Learning. BU Journal of Graduate Studies in Education, 6(2). Retrieved from https://files.eric.ed.gov/fulltext/EJ1230738.pdf
- 7. Bureau of Internet Accessibility. (n.d.). 5 Quick Ways to Self-Check the Accessibility of a Website. Retrieved from https://www.boia.org/blog/5-quick-ways-to-self-check-theaccessibility-of-a-website
- 8. Burgstahler, S. (2015). Opening Doors or Slamming Them Shut? Online Learning Practices and Students with Disabilities. Social Inclusion, 3(6), 69-79. doi:https://doi.org/10.17645/si.v3i6.420
- 9. Céillie Clark-Keane (2022, June 15). Website Accessibility. Retrieved July 6, 2023, from https://www.wordstream.com/blog/ws/2022/06/15/website-accessibility
- 10. Desarrolloweb DLSI. (2012). Summary of Web Accessibility Assistive Technologies. Retrieved from http://desarrolloweb.dlsi.ua.es/cursos/2012/web-accessibility/assistivetechnologies-examples
- 11. European Association of Service providers for Persons with Disabilities (n.d.). Catalog. Retrieved February 3, 2023, from https://www.includeonline.eu/catalog
- 12. European Commission. (2019, May 13). Accessibility: Essential for Some, Useful for All. Digital Strategy. https://digital-strategy.ec.europa.eu/en/library/accessibility-essentialsome-useful-all
- 13. European Commission. (n.d.). European Disability Strategy 2021-2030. Retrieved February 3, 2023, from https://ec.europa.eu/social/main.jsp?catId=1484&langId=en
- 14. European Commission. (n.d.). Latest changes to the accessibility standard. Retrieved July 6, 2023, from https://digital-strategy.ec.europa.eu/en/policies/latest-changesaccessibility-standard
- 15. European Commission. (n.d.). The European Accessibility Act. Retrieved March 10, 2023, from

https://ec.europa.eu/social/main.jsp?catId=1202#:~:text=The%20European%20accessibili ty%20act%20is,EU%20leading%20to%20costs%20reduction.

- 16. European Disability Forum. (2021). The digital divide: The fight for accessible websites. Retrieved from http://www.edf-feph.org/newsroom/news/digital-divide-fight-accessiblewebsites
- 17. European Disability Forum. (n.d.). Web Accessibility. Retrieved January 15, 2023, from <https://www.edf-feph.org/web-accessibility/>
- 18. Flaticon. (n.d.). Modern Icons for Disabilities. Retrieved from https://www.flaticon.com/free-icons/disability
- 19. Games Accessibility. (n.d.). Web Accessibility Project for Game Developers. Retrieved from http://gamesaccessibility.co.uk/gate.html
- 20. General Data Protection Regulation (GDPR) EU. (n.d.). Home. GDPR EU. Retrieved March 10, 2023, from https://gdpr.eu/
- 21. Graphic Artists Guild. (n.d.). Downloadable Disability Access Symbols. Retrieved from https://graphicartistsguild.org/downloadable-disability-access-symbols/
- 22. Inclusive Mobility Framework. (n.d.). Toolbox. Retrieved January 6, 2023, from https://inclusivemobilityframework.eu/Toolbox
- 23. Jiménez, J., Olea, J., Torres, J., Alonso, I., Harder, D., Fischer, K., et al. (2009). Biography of louis braille and invention of the Braille alphabet. Surv. Ophthalmol. 54, 142–149. doi: 10.1016/j.survophthal.2008.10.006
- 24. Karlsruhe Institute of Technology. (n.d.). Home Page. Retrieved July 6, 2023, from https://www.kit.edu/english/index.php
- 25. Kenefick, J. A. (2009). Hearing aid innovation: 100+ years later. Volta Rev. 109, 33. doi: 10.17955/tvr.109.1.comm
- 26. L. Baracco, Questione di leggibilit`a: se non riesco a leggere non `e solo colpa dei miei occhi, Comune di Venezia. Progetto Lettura agevolata, 2005
- 27. Loreman, T., & Deppeler, J. (2020). Creating inclusive environments: the importance of working together. International Journal of Inclusive Education, 24(7), 717-729. https://doi.org/10.1080/13603116.2018.1441910
- 28. M. T. Bozzo, M. Zanobini, M. C. Usai, S. Siri, E. Pesenti, Test CEO. Classificazione degli errori ortografici, Vol. 23, Edizioni Erickson, 2000.
- 29. National Center on Disability and Access to Education. (n.d.). Identifying Web Accessibility Issues. Retrieved from https://ncdae.org/resources/cheatsheets/accessibility.php
- 30. Natural Readers. (n.d.). Text to Speech Software. Retrieved from https://www.naturalreaders.com/online/
- 31. Pond5. (n.d.). Storytelling 101: The 6 Elements of Every Complete Narrative. Retrieved from https://blog.pond5.com/6477-storytelling-101-the-6-elements-of-every-completenarrative/
- 32. Seale, J., Nind, M., & Parsons, S. (2018). Inclusive e-learning: the role of the teacher. Journal of Interactive Media in Education, 1(7). https://doi.org/10.5334/jime.469)
- 33. Speechnotes. (n.d.). Voice to Text. Retrieved from https://speechnotes.co/
- 34. Tampere University. (n.d.). Web Accessibility Statement Tampere Universities. Retrieved July 6, 2023, from [https://www.tuni.fi/en/about-us/web-accessibility-statement-tampere](https://www.tuni.fi/en/about-us/web-accessibility-statement-tampere-universities)**[universities](https://www.tuni.fi/en/about-us/web-accessibility-statement-tampere-universities)**
- 35. Technische Universität Chemnitz. (n.d.). Home Page. Retrieved January 6, 2023, from https://www.tu-chemnitz.de/index.html.en
- 36. TechRadar. (n.d.). The Best Free Text-to-Speech Software. Retrieved from https://www.techradar.com/news/the-best-free-text-to-speech-software
- 37. The Economist Educational Foundation. (n.d.). Discrimination in Design: Disability. Retrieved from https://talk.economistfoundation.org/resources/discrimination-in-designdisability/
- 38. "There's an app for that! Understanding the drivers of mobile appliations downloads, Journal of Business Research, February 2021, Zeynep Aydin Gokgoz, M. Berk Ataman, Gerrit H. van Bruggen
- 39. Trend Watching. (n.d.). Decathlon Creates Ability Icons. Retrieved from https://www.trendwatching.com/innovation-of-the-day/decathlon-creates-ability-icons
- 40. United Nations Department of Economic and Social Affairs. (n.d.). Convention on the Rights of Persons with Disabilities (CRPD). Retrieved February 5, 2023, from https://social.desa.un.org/issues/disability/crpd/convention-on-the-rights-of-personswith-disabilities-crpd
- 41. University of Potsdam. (n.d.). Home Page. Retrieved January 6, 2023, from <https://www.uni-potsdam.de/en/university-of-potsdam>
- 42. UserZoom. (n.d.). Five Ways to Make Usable Websites for People with Dyslexia. Retrieved from [https://www.userzoom.com/ux-blog/five-ways-to-make-usable-websites-for](https://www.userzoom.com/ux-blog/five-ways-to-make-usable-websites-for-people-with-dys)[people-with-dys](https://www.userzoom.com/ux-blog/five-ways-to-make-usable-websites-for-people-with-dys)
- 43. Wautelet, Y., Heng, S., Kolp, M., & Mirbel, I. (2014). Unifying and Extending User Story Models. In Proceedings of the 26th International Conference on Advanced Information Systems Engineering (Caise) (p. 15). Thessaloniki, Greece. https://doi.org/10.1007/978-3- 319-07881-6\_15
- 44. WebAIM. (2020). One million homepages, year 2020 edition. Retrieved from <https://webaim.org/projects/million/>
- 45. World Health Organization. (n.d.). Deafness and Hearing Loss. Retrieved March 15, 2023, from<https://www.who.int/news-room/fact-sheets/detail/deafness-and-hearing-loss>
- 46. World Health Organization Regional Office for Europe. (n.d.). Disability. Retrieved March 15, 2023, from https://www.who.int/europe/news-room/factsheets/item/disability#:~:text=In%20Member%20States%20of%20the,Europe%20live%20 with%20a%20disability
- 47. World Wide Web Consortium. (n.d.). Web Content Accessibility Guidelines (WCAG) 2.1. Retrieved February 3, 2023, from https://www.w3.org/TR/WCAG21/
- 48. Yale University. (n.d.). Types of Disabilities. Retrieved April 6, 2023, from <https://usability.yale.edu/web-accessibility/articles/types-disabilities>